# Jabber **Quick Reference Guide**

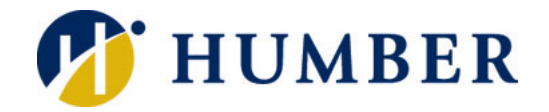

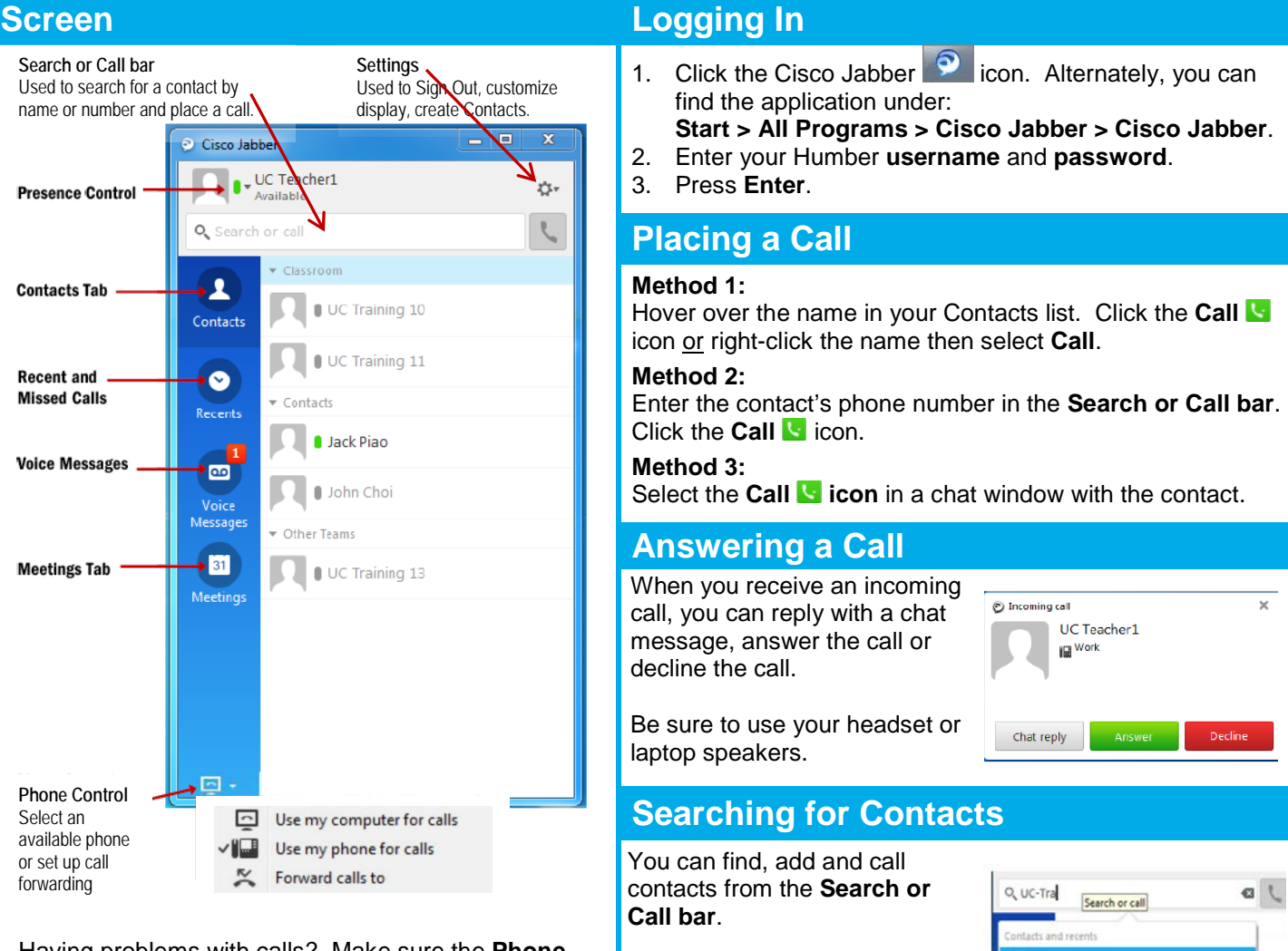

Having problems with calls? Make sure the **Phone Control** option is set correctly. Check *Use my phone for calls* when using the phone, check *Use my computer for calls* when using the computer.

# **Recent and Missed Calls Voice Messages**

- • Click the **Recents** tab to view the list of recent and missed calls.
- To call back, hover your **cursor** over a recent or missed call, click the **Call** icon and select the callback number.
- **Right-click** a recent or missed call to select a callback number or to delete the item.

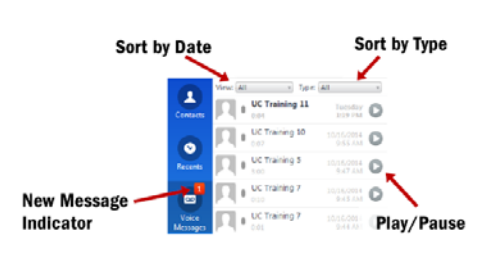

Jabber can find contacts across the entire network as well as locally stored contacts.

• Click the **Voice Messages** tab to view the list of voice messages.

UC Training 10 UC Training 11

- Hover your **cursor** over the voice message and click the Play  $\Box$  icon to play/pause the message.
- **Right-click** a voice message to select a callback number or to delete the item.

### **Presence**

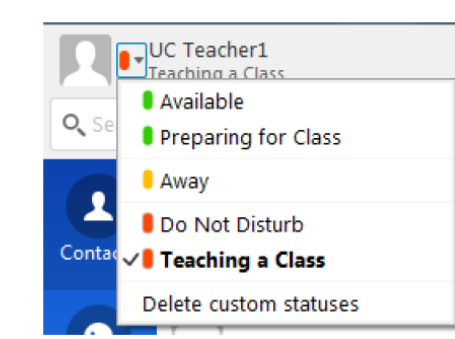

#### **Presence indicates a user's availability and readiness to communicate.**

- You can create up to three custom status messages for each availability state (i.e. Available, Away, Do Not Disturb).
- Insert your cursor in the status message field and enter your new status message.
- Click **Delete custom statuses** to remove all custom statuses.

## **Collaboration**

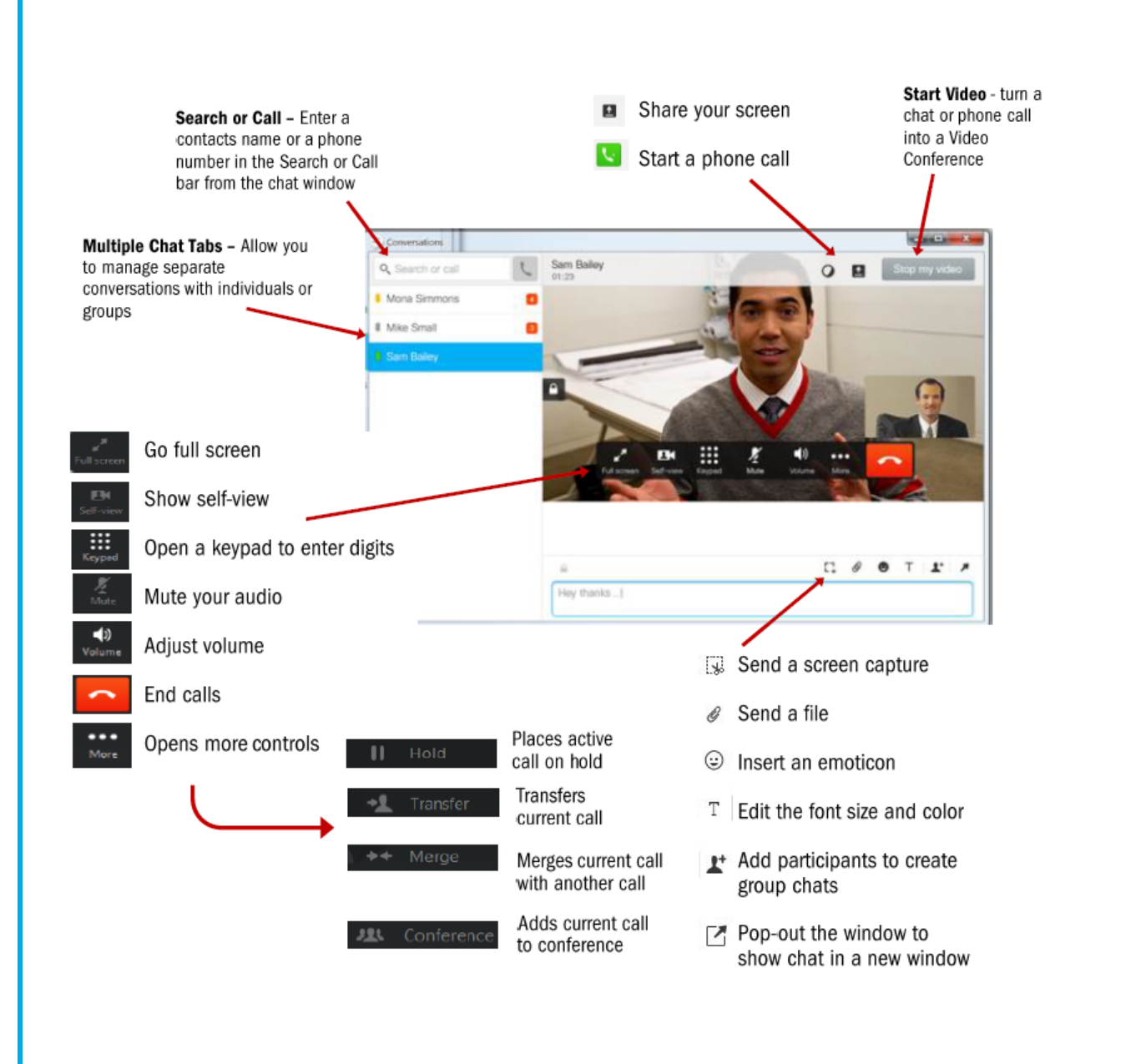

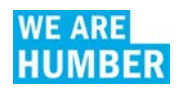